# **Encoding Sample**

#### **Overview**

**Encoding Sample** works with **Intel® Media Server Studio 2017 for Linux**.

It demonstrates how to use the **Intel® Media Server Studio – SDK** (hereinafter referred to as "**SDK**") API to create a simple console application that performs preprocessing and encoding of an uncompressed video stream according to a specific video compression standard. Also the sample shows how to integrate user-defined functions for video processing (on example of picture rotation plug-in) into **SDK** encoding pipeline.

The sample can work together with **Intel® Media Server Studio – HEVC Decoder & Encoder** (hereinafter referred to as "**HEVC**").

**Note:** To run HEVC, please read the instructions in the "HEVC Plugin" section carefully.

#### **Features**

**Encoding Sample** supports the following video formats:

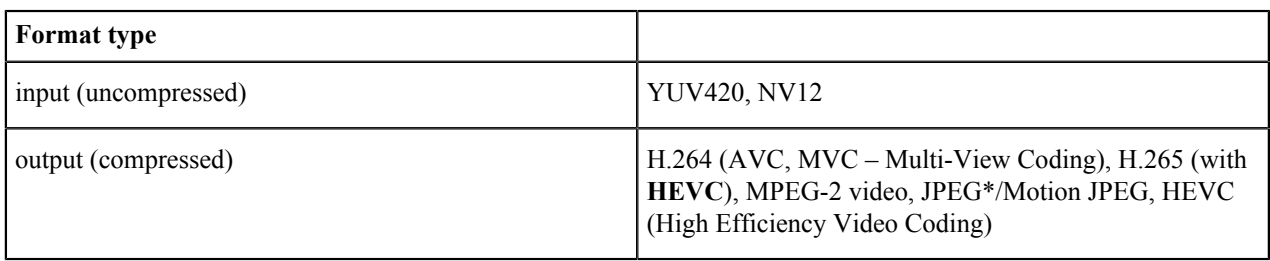

**Note**: For format YUV420, **Encoding Sample** assumes the order Y, U, V in the input file.

#### **Hardware Requirements**

See <install-folder>\Media Samples Guide.pdf.

#### **Software Requirements**

See <install-folder>\Media Samples Guide.pdf.

# **How to Build the Application**

See <install-folder>\Media Samples Guide.pdf.

To enable V4L2 option during compilation, set --enable-v4l2=yes option while running build.pl

#### **Running the Software**

See <install-folder>\Media Samples Guide.pdf.

The executable file requires the following command-line switches to function properly:

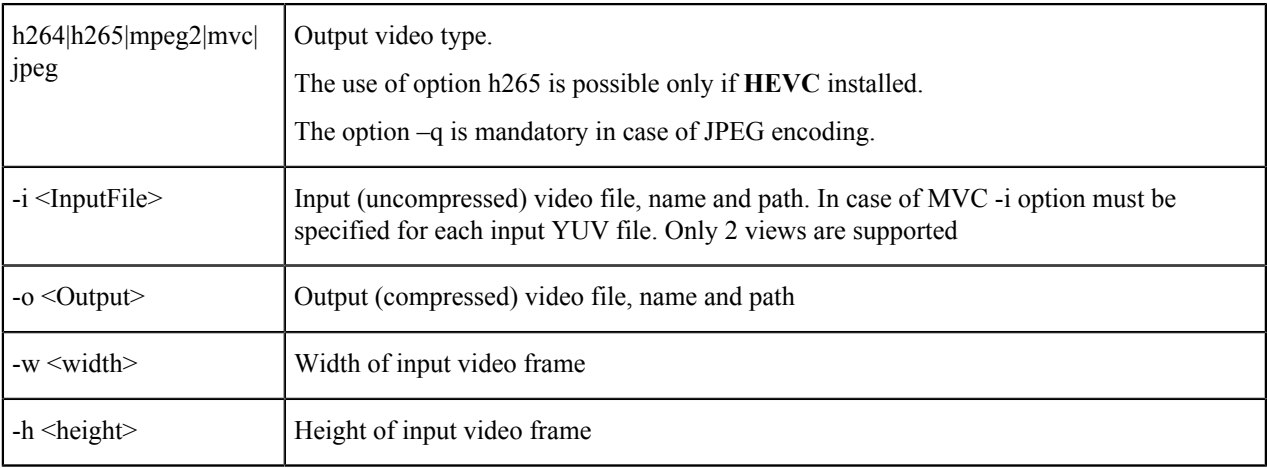

The following command-line switches are optional:

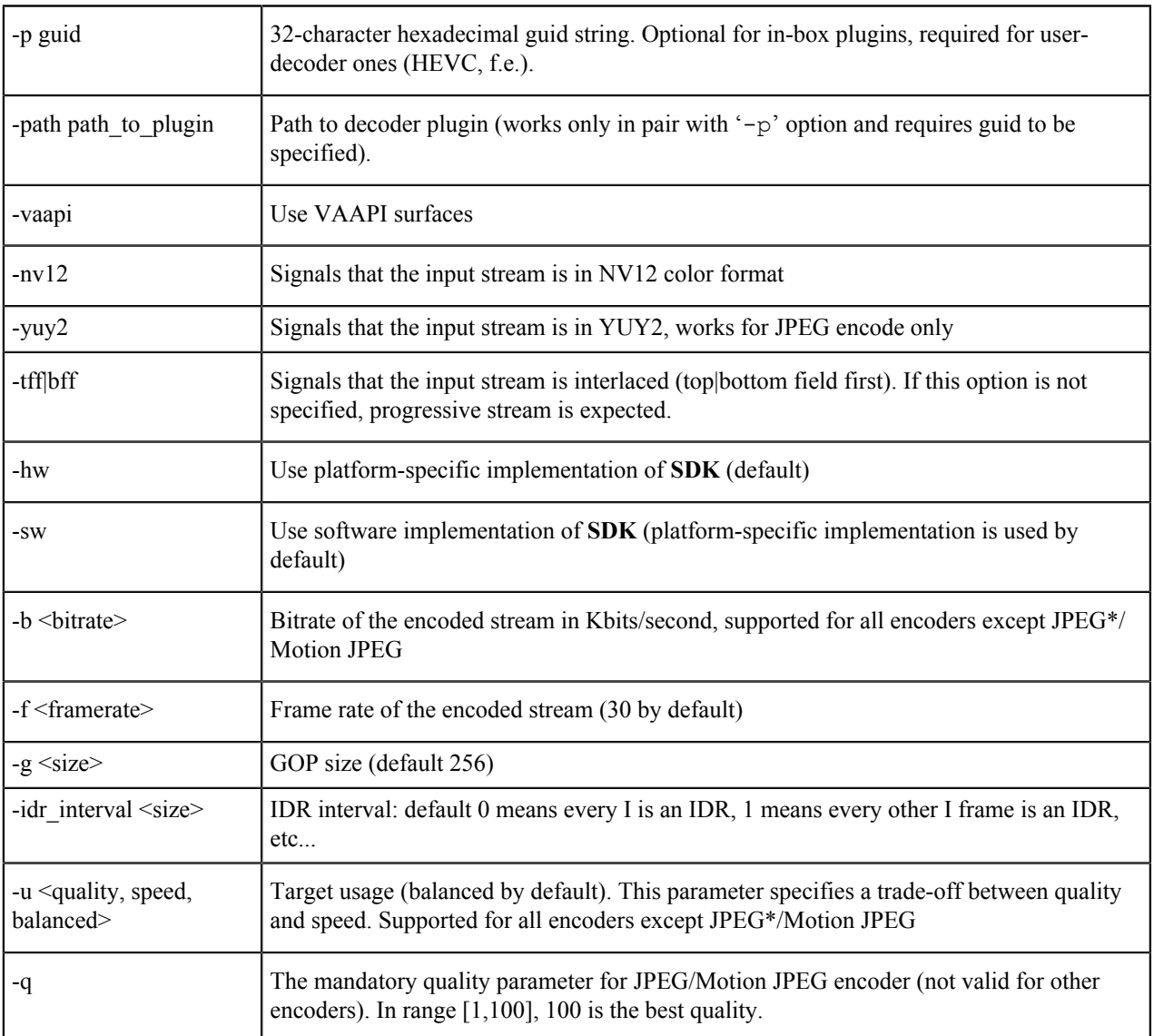

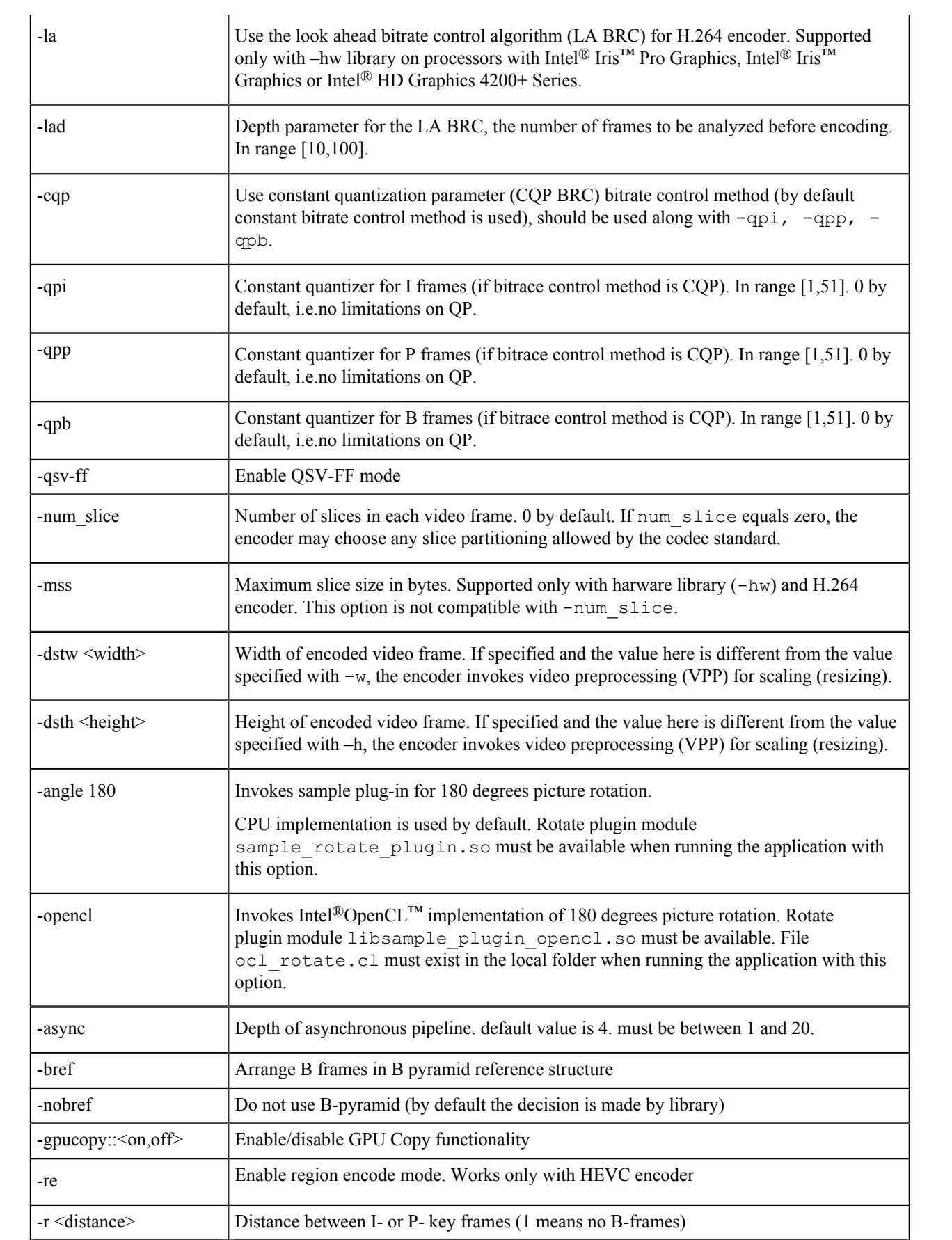

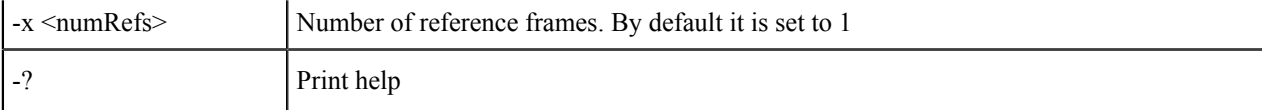

If V4L2 support is enabled during compilation, additional options are available:

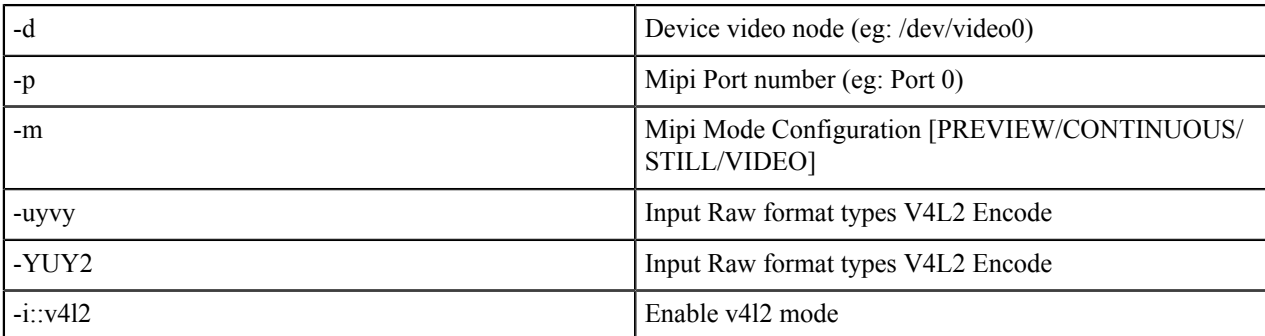

Below are examples of a command-line to execute **Encoding Sample**:

```
$ sample_encode h264 -i input.yuv -o output.h264 –w 720 –h 480 –b 10000 –f
  30 –u quality –d3d –hw
$ sample_encode mpeg2 -i input.yuv -o output.mpeg2 –w 1920 –h 1080 –b 15000
  -u speed –nv12 –tff -hw
$ sample_encode h264 -i input.yuv -o output.h264 –w 1920 –h 1080 –dstw 360 –
dsth 240-b 1000 -u balanced -hw
```
**Note 1:** You need to have **HEVC** installed to run with h265 codec. In case of HW library it will firstly try to load HW HEVC plugin in case of failure - it will try SW one if available.

**Tip:**

To achieve better performance, use input streams in NV12 color format. If the input stream is in YUV420 format, each frame is converted to NV12 which reduces overall performance.

### **HEVC Plugin**

HEVC codec is implemented as a plugin unlike codecs such as MPEG2 and AVC. After you install the HEVC package, you will see the following plugins installed – HEVC Decode SW, HEVC Encode SW and HEVC Encode GACC (GACC is Graphics ACCelerated plugin that uses both CPU and GPU for execution).

Our samples load the SW HEVC plugins, unless the GUI for the GACC counterparts are specified using " p" parameter. For example, the following command-lines will use the SW HEVC Decode and Encode plugin respectively:

\$ sample decode h265 -i input.265 -o output.yuv

```
$ sample_encode h265 -i input.yuv -o output.h265 –w 720 –h 480 –b 10000 –f
 30 –u quality
```
(Note: HEVC Decode GACC plugin is not available on Linux).

To run the HEVC GACC plugins, you have to specify the "-p" parameter to the GUID. For example, the following command-lines will use the HEVC GACC Decode and Encode plugin:

```
$ sample_decode h265 -i input.265 -o output.yuv –p
  33a61cb4c27454ca8d85dde757c6f8e
$ sample encode h265 -i input.yuv -o output.h265 -w 720 -h 480 -b 10000 -p e5400a06c74d41f5b12d430bbaa23d0b
```
#### **Known Limitations**

- Not all combinations of optional switches are supported. If the option –angle 180 or –opencl is specified, options -tff|bff, -dstw, -dsth, -d3d and MVC output are not available.
- **Encoding Sample** if run with –opencl option requires input video frame width to be aligned by 4.
- In case of using HEVC plugin (h265 video type), plugin type (hardware or software) used by default is set depending on -sw or -hw sample options. However, hardware HEVC plugins work on specific platforms only. To force usage of specific HEVC plugin implementation, please use -p option with proper plugin GUID.

## **Legal Information**

INFORMATION IN THIS DOCUMENT IS PROVIDED IN CONNECTION WITH INTEL PRODUCTS. NO LICENSE, EXPRESS OR IMPLIED, BY ESTOPPEL OR OTHERWISE, TO ANY INTELLECTUAL PROPERTY RIGHTS IS GRANTED BY THIS DOCUMENT. EXCEPT AS PROVIDED IN INTEL'S TERMS AND CONDITIONS OF SALE FOR SUCH PRODUCTS, INTEL ASSUMES NO LIABILITY WHATSOEVER AND INTEL DISCLAIMS ANY EXPRESS OR IMPLIED WARRANTY, RELATING TO SALE AND/OR USE OF INTEL PRODUCTS INCLUDING LIABILITY OR WARRANTIES RELATING TO FITNESS FOR A PARTICULAR PURPOSE, MERCHANTABILITY, OR INFRINGEMENT OF ANY PATENT, COPYRIGHT OR OTHER INTELLECTUAL PROPERTY RIGHT.

UNLESS OTHERWISE AGREED IN WRITING BY INTEL, THE INTEL PRODUCTS ARE NOT DESIGNED NOR INTENDED FORANYAPPLICATION IN WHICH THE FAILURE OF THE INTEL PRODUCT COULD CREATE A SITUATION WHERE PERSONAL INJURY OR DEATH MAY OCCUR.

Intel may make changes to specifications and product descriptions at any time, without notice. Designers must not rely on the absence or characteristics of any features or instructions marked "reserved" or "undefined." Intel reserves these for future definition and shall have no responsibility whatsoever for conflicts or incompatibilities arising from future changes to them. The information here is subject to change without notice. Do not finalize a design with this information.

The products described in this document may contain design defects or errors known as errata which may cause the product to deviate from published specifications. Current characterized errata are available on request.

Contact your local Intel sales office or your distributor to obtain the latest specifications and before placing your product order.

Copies of documents which have an order number and are referenced in this document, or other Intel literature, may be obtained by calling 1-800-548-4725, or by visiting *[Intel's Web Site](http://www.intel.com/)*.

MPEG is an international standard for video compression/decompression promoted by ISO. Implementations of MPEG CODECs, or MPEG enabled platforms may require licenses from various entities, including Intel Corporation.

Intel, the Intel logo, Intel Core are trademarks or registered trademarks of Intel Corporation or its subsidiaries in the United States and other countries.

#### **Optimization Notice**

Intel's compilers may or may not optimize to the same degree for non-Intel microprocessors for optimizations that are not unique to Intel microprocessors. These optimizations include SSE2, SSE3, and SSE3 instruction sets and

other optimizations. Intel does not guarantee the availability, functionality, or effectiveness of any optimization on microprocessors not manufactured by Intel.

Microprocessor-dependent optimizations in this product are intended for use with Intel microprocessors. Certain optimizations not specific to Intel microarchitecture are reserved for Intel microprocessors. Please refer to the applicable product User and Reference Guides for more information regarding the specific instruction sets covered by this notice.

Notice revision #20110804

\* Other names and brands may be claimed as the property of others.

OpenCL and the OpenCL logo are trademarks of Apple Inc. used by permission by Khronos.

Copyright © 2016, Intel Corporation